# IMPORTACIÓN/ EXPORTACIÓN Y ESTADÍSTICAS

Versión 1 08/12/2022

Material formativo sobre gestión y edición de revistas en la nueva versión 3.2.1-4 del software OJS para editores de revistas

Este material se distribuye bajo una licencia Creative Commons Reconocimiento-No comercial-Compartir igual (CC BY-NC-SA 4.0)

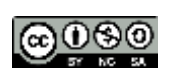

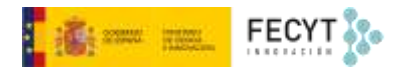

#### Resumen de contenido

Este bloque temático describe, de una parte, los diferentes módulos de importación y exportación de información y datos con los que cuenta Open Journal Systems. Por otra parte, se tratan también las diferentes herramientas de explotación de la información que genera el propio sistema, mediante el generador de informes y mediante el módulo de estadísticas.

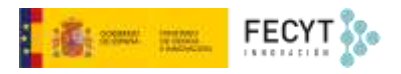

## Tabla de contenido

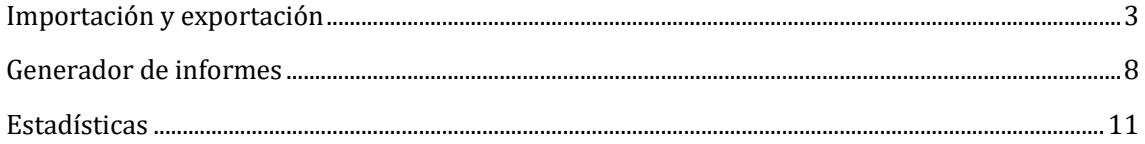

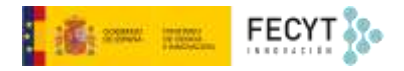

#### <span id="page-3-0"></span>Importación y exportación

Open Journal Systems incorpora varios complementos que permiten tanto introducir como extraer información del sistema de manera masiva.

Algunos de estos complementos están destinados a gestionar pasarelas de conexión que están pensadas, unas para volcar metadatos directamente en portales de revistas como el *DOAJ,* en bases de datos como *Pubmed,* o durante el proceso de registro de identificadores persistentes como el DOI; otras para exportar información de usuarios y contenidos hacia otros sistemas OJS; y finalmente, el módulo QuickSubmit para introducir directamente artículos a la revista sin pasar por todo el proceso editorial. Todas ellas se encuentran agrupadas bajo el menú **Herramientas**, dentro del apartado **Importar/Exportar**.

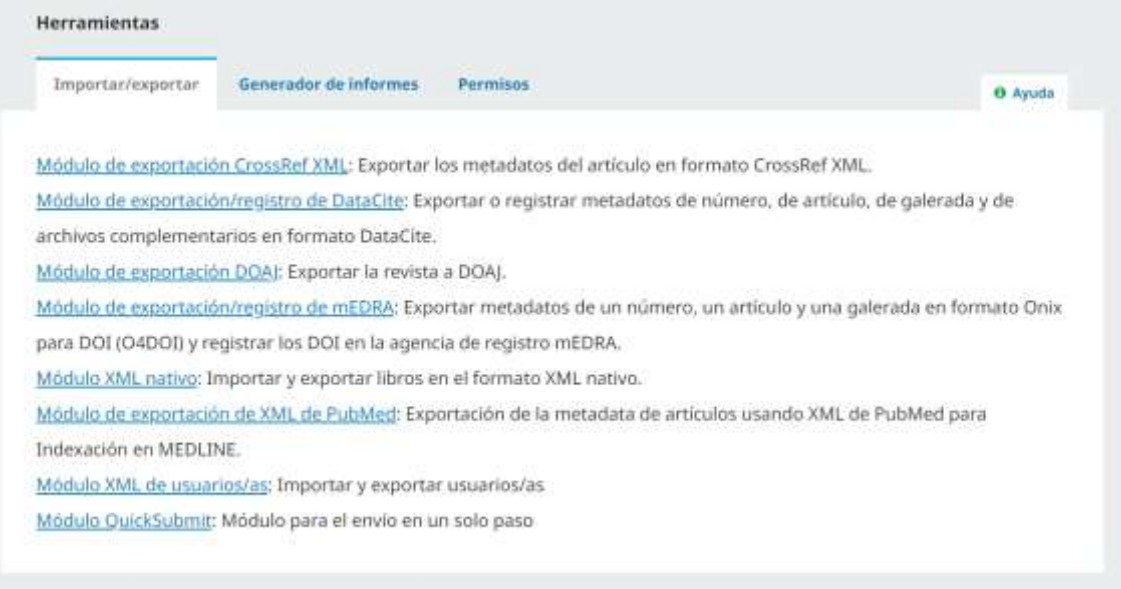

Como ya se explicó al hablar de los módulos de exportación, se trata de plugins que generan ficheros en XML basados en esquemas específicos para posibilitar el entendimiento o interconexión de aplicaciones distintas.

El módulo de exportación Crossref XML permite exportar los metadatos del artículo en formato Crossref XML.

Hay dos modos de trabajar: generar el fichero para posteriormente subirlo a la plataforma de destino; o bien hacer que el propio módulo genere la información y la envíe al lugar de destino, sin intervención alguna del administrador, más allá de iniciar la acción cuando sea necesario y de proporcionar los datos de autentificación correspondientes.

Para ello, en primer lugar, es necesario contar con una suscripción a Crossref y los datos de autenticación que permitan el depósito.

El depósito de metadatos puede hacerse de manera manual, depositando el fichero XML generado por el sistema en el formulario dispuesto a tal efecto en la web de Crossref1. Este depósito puede hacerse además para cada uno de los artículos, o bien, para un grupo de ellos, por ejemplo, los que forman parte de un número.

<sup>1</sup> <https://doi.crossref.org/servlet/submissionAdmin?sf=showUpload>

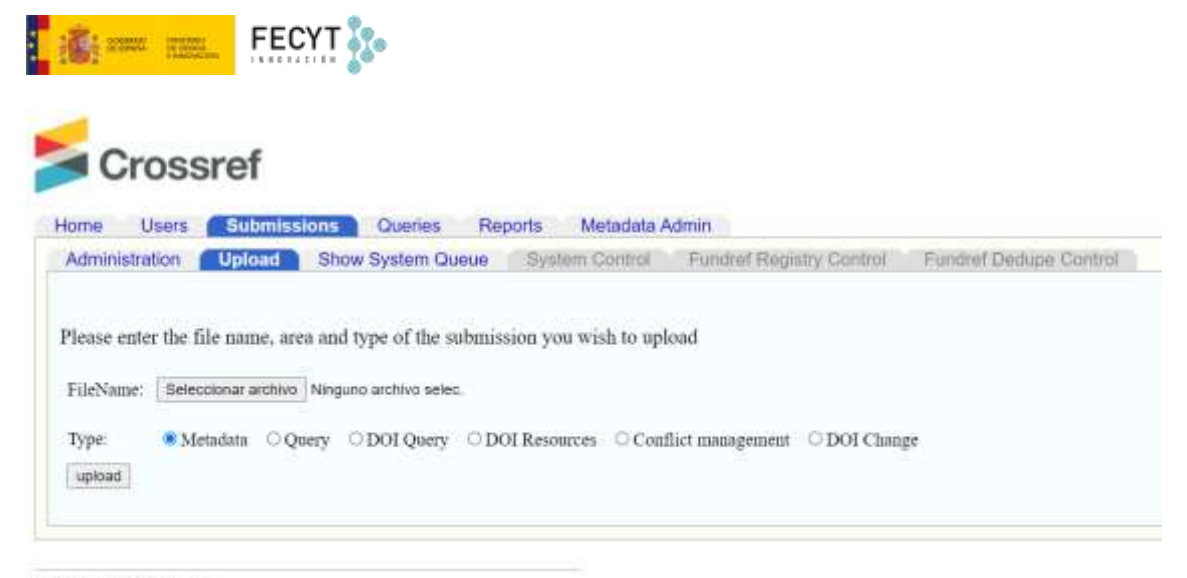

© 2000-2022 PILA, Inc.

Una segunda opción es el depósito automático, bien de manera paralela a la publicación del número, bien forzando el registro de DOI individuales para artículos concretos.

Para este segundo caso hay que hacer la correspondiente configuración del módulo, introduciendo los datos identificativos de la membresía a Crossref.

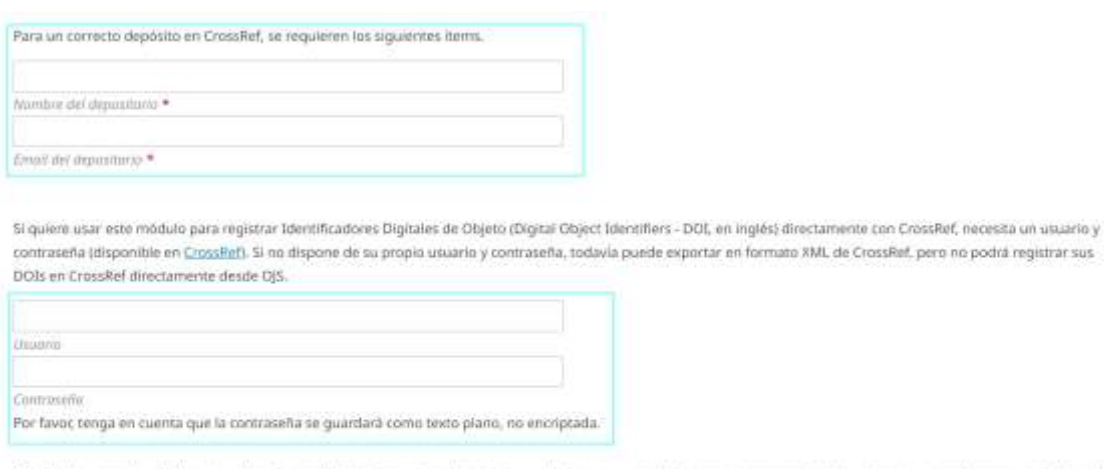

C OJS depositará los DOIs asignados en CrossRef de forma automática. Esto puede tomar un poco de tiempo de proceso tras la publicación. Puede comprobar todos los DOIs no registrados

1 Usar la API de pruebas de CrossRef (entorno de testing) para depositar los DOIs. No olvide desactivar esta opción cuando pase a producción.

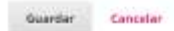

Para el caso del depósito individual habrá que marcar cada uno de los artículos y después llevar a cabo la acción de depósito o de descarga del fichero XML para subir a CrossRef desde su propio formulario.

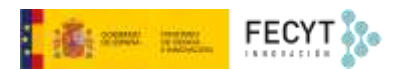

□ Validar XML. Utilice esta opción para descargar el XML para realizar el registro manual del DOI.

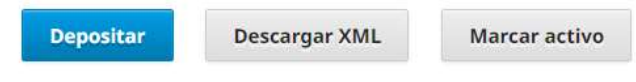

Estados de depósito:

- No depositado: no se ha hecho ningún intento de deposito para este DOI.
- Activo: el DOI se ha depositado y se resuelve correctamente.
- Fallo: el deposito del DOI ha fallado.
- Marcado activo: el DOI fué marcado manualmente como activo.

Solo se muestran los estados de los últimos intentos de depósito.

Si un deposito fallase, resuelva el problema e intente registrar el DOI de nuevo.

El funcionamiento de los módulos de exportación de mEDRA y DataCite, al tratarse también de agentes registradores/asignadores de DOI, es bastante similar al de CrossRef.

Algo parecido ocurre con los módulos de exportación para DOAJ y XML para PubMed. Al fin y al cabo, de lo que se trata es de hacer llegar los metadatos a estas bases de datos. En el caso de DOAJ, si se cuenta con la correspondiente API (que pueden obtener los editores al superar el proceso de inclusión de sus publicaciones en DOAJ) el proceso se puede automatizar.

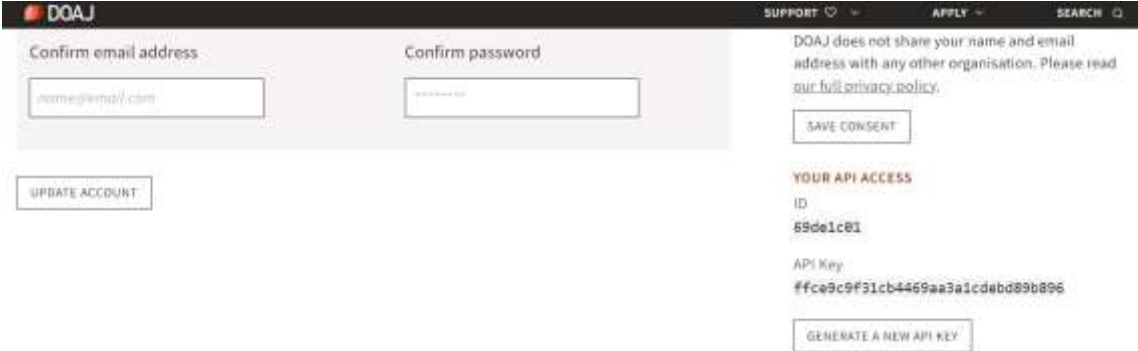

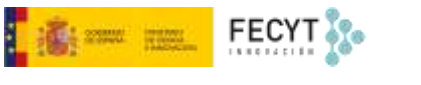

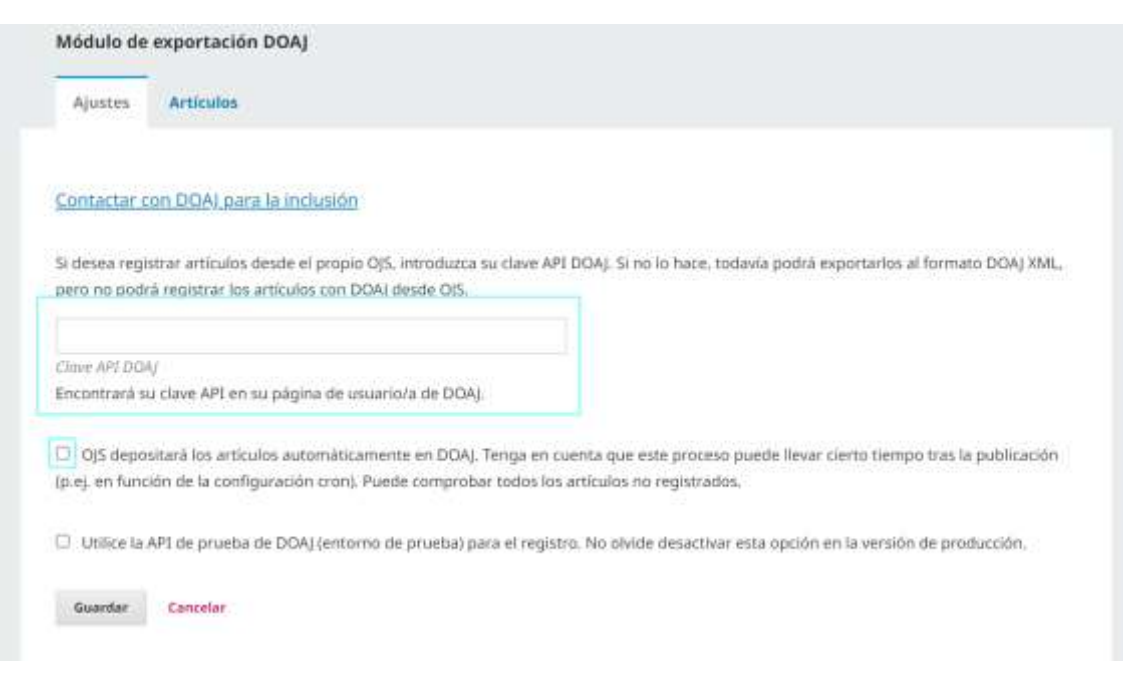

Caso contrario, como se ha visto con Crossref, también se pueden generar ficheros XML para subir directamente a través de la interfaz web de DOAJ. El módulo de PubMed permite generar un fichero XML validado para cada artículo y/o número que puede ser remitido con posterioridad para su indexación.

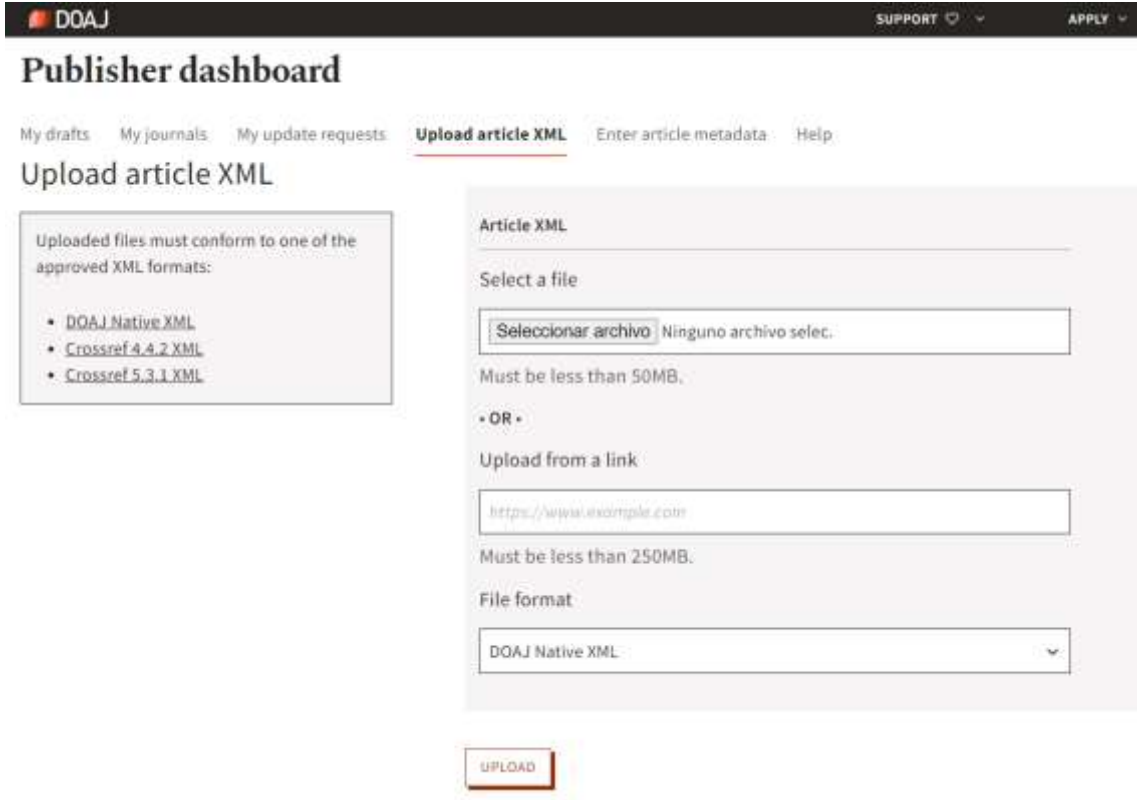

El módulo XML nativo permite el intercambio de contenido entre instalaciones de OJS de manera masiva, incluso entre revistas dentro de la misma instalación, habilitando procesos tanto de exportación como de importación de artículos sueltos o de números completos. Sin embargo, para uso se ha de tener en cuenta, en primer lugar, que el usuario ha de tener el rol de gestor. Por otro lado, hay que hacer notar que no hay compatibilidad entre las versiones 2 y 3 de OJS

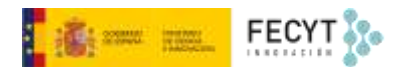

para llevar a cabo estas operaciones. Incluso, dentro del 3, las actualizaciones del sistema a veces incluyen pequeños cambios en los ficheros generados que también afectan a la compatibilidad. Es muy recomendable estar atentos a los consejos que se brindan en la página que PKP dedica a este módulo2.

En el caso del módulo XML de usuarios/as es exactamente el mismo: sin compatibilidad entre distintas versiones y con especial cuidado cuando tampoco coincide el número de la actualización instalada.

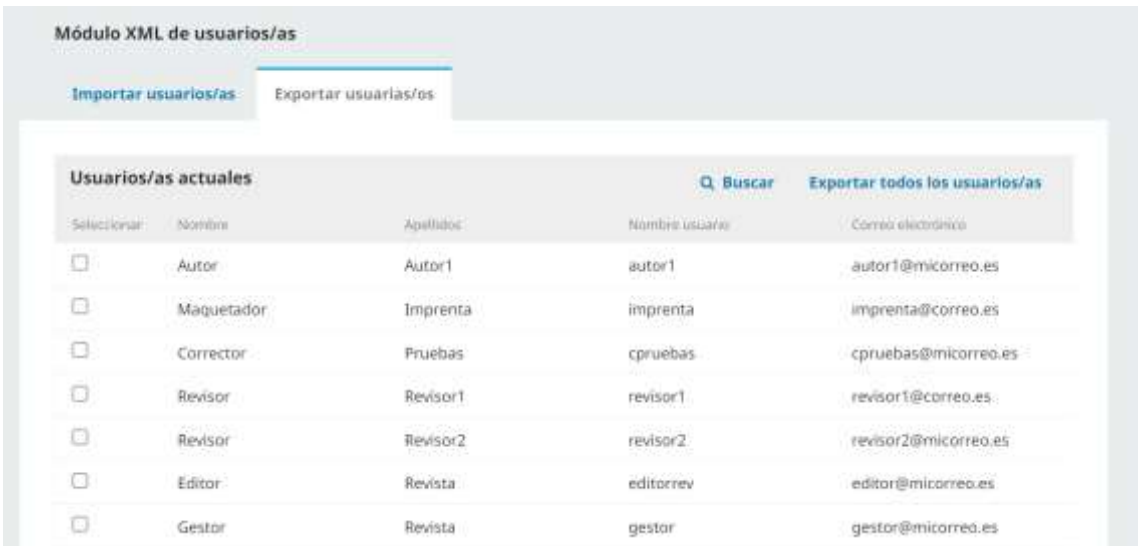

En escenarios en los que se desean incluir en el sistema artículos sin pasar por el proceso de revisión (migraciones, artículos gestionados fuera de la plataforma, tipologías sin evaluación por pares...) es posible utilizar el módulo **Quicksubmit** para facilitar la tarea.

El funcionamiento es bien sencillo. Se trata de un formulario que permite añadir, para un artículo dado, todos los metadatos obligatorios y optativos de una sola vez y en varios idiomas, así como el texto del artículo.

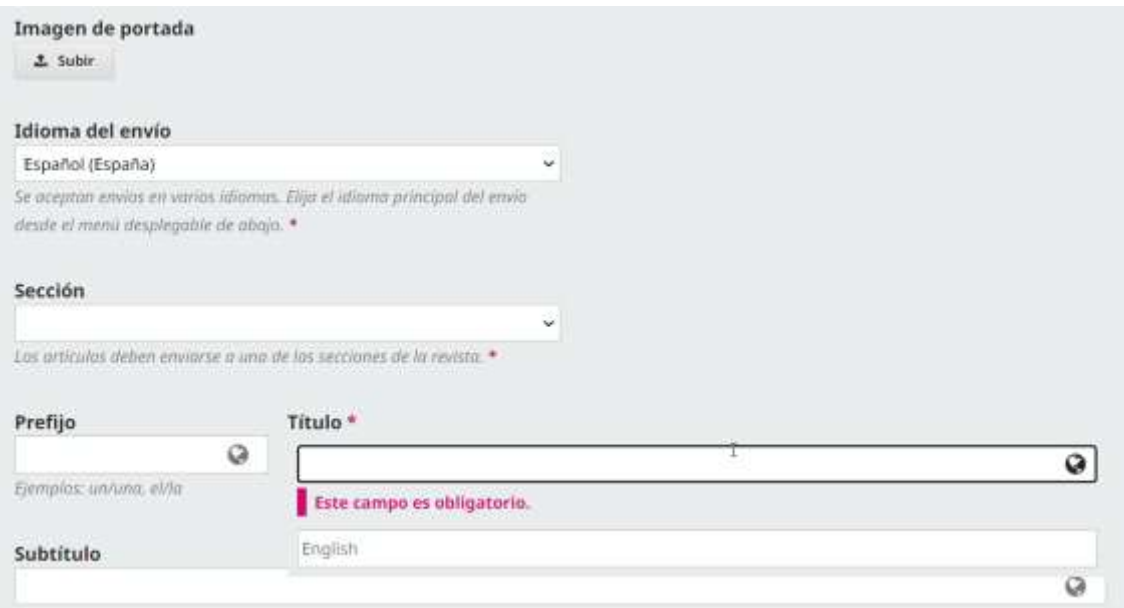

<sup>2</sup> <https://docs.pkp.sfu.ca/admin-guide/en/data-import-and-export>

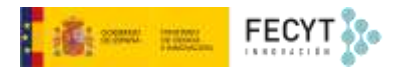

También se puede incorporar la información de los autores del trabajo, las galeradas y programar o publicar directamente el trabajo en el número correspondiente, siempre que este haya sido creado con antelación.

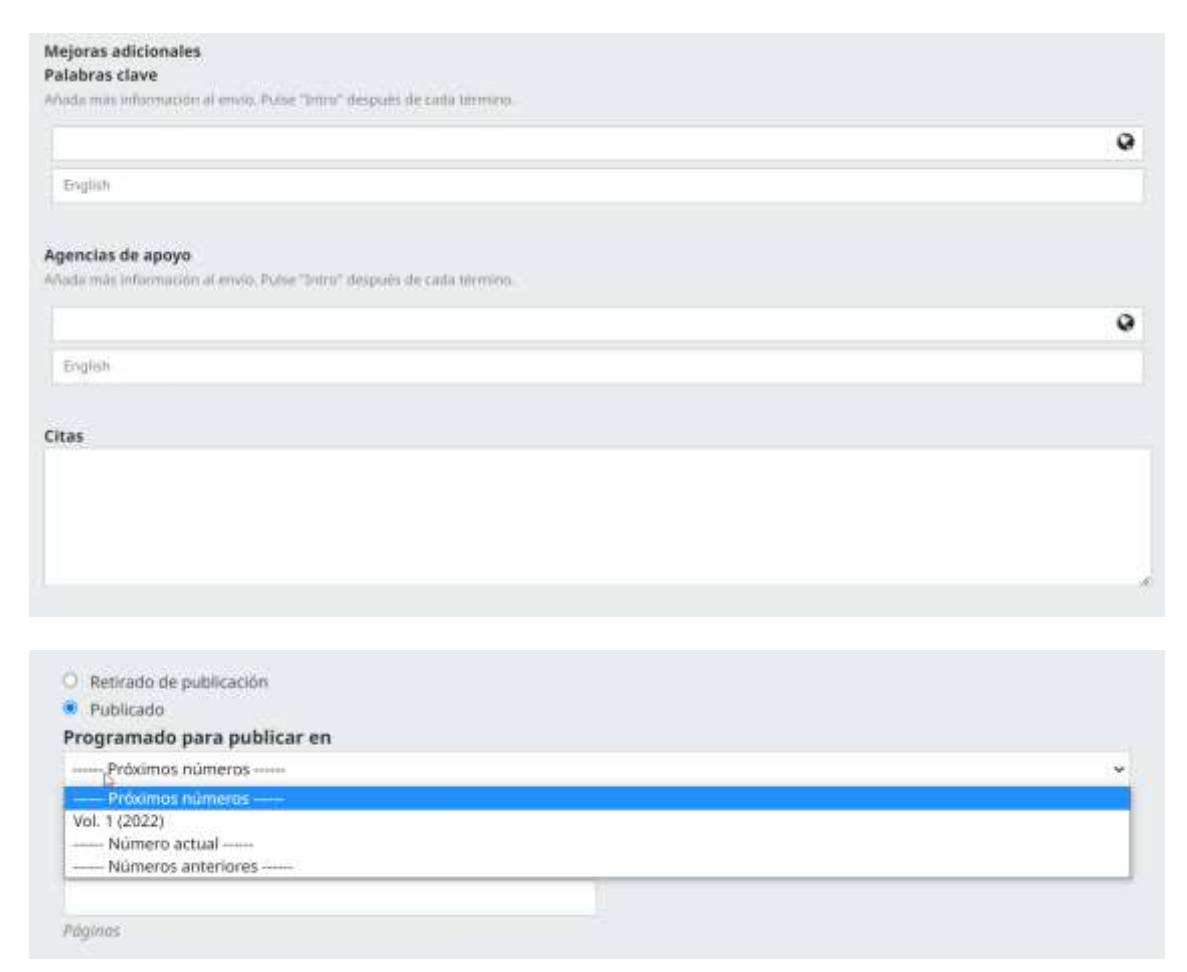

### <span id="page-8-0"></span>Generador de informes

El **Generador de informes** de Open Journal Systems 3.2 es una herramienta que permite a los editores y administradores de revistas académicas recolectar y analizar datos sobre el uso y el impacto de sus publicaciones en línea. A continuación, se describe en detalle cómo funciona este módulo y cómo se puede utilizar para obtener información valiosa sobre los visitantes de la revista.

Los informes son:

- Informe de estadísticas de uso de PKP
- Informe de Artículos
- Informe COUNTER
- Informe de Revisión
- Informe de suscripciones
- Informe de vistas

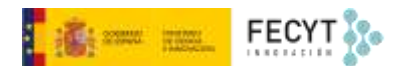

Una de las principales características del módulo de estadísticas es la recolección de datos sobre el tráfico de la revista. Esto incluye información sobre el número de visitas únicas, el número de páginas vistas y el tiempo de permanencia en la página. Estos datos se pueden ver en una variedad de gráficos y tablas, lo que permite a los usuarios ver fácilmente tendencias y patrones en el tráfico.

El módulo también permite ver estadísticas detalladas sobre el uso de cada artículo publicado, incluyendo el número de veces que se ha visto y descargado. Esto puede ayudar a los editores a entender cuáles son los artículos más populares y a tomar decisiones informadas sobre qué contenido publicar en el futuro.

Además, también se puede configurar para obtener estadísticas geográficas, incluyendo la información de país de los visitantes y la ubicación de las instituciones que los visitan. Esto puede ayudar a los editores a entender a quién está llegando su contenido y a tomar decisiones sobre cómo promocionar su revista en diferentes partes del mundo.

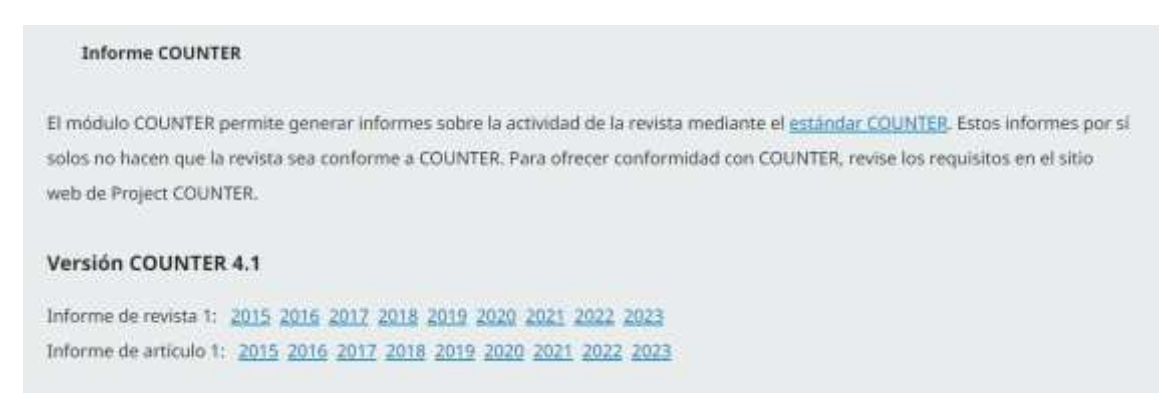

Otra característica útil del módulo de estadísticas es la exportación de datos. Los usuarios pueden exportar los datos recolectados en diferentes formatos, como CSV o Excel, para su uso en su propia investigación o para incluirlos en informes.

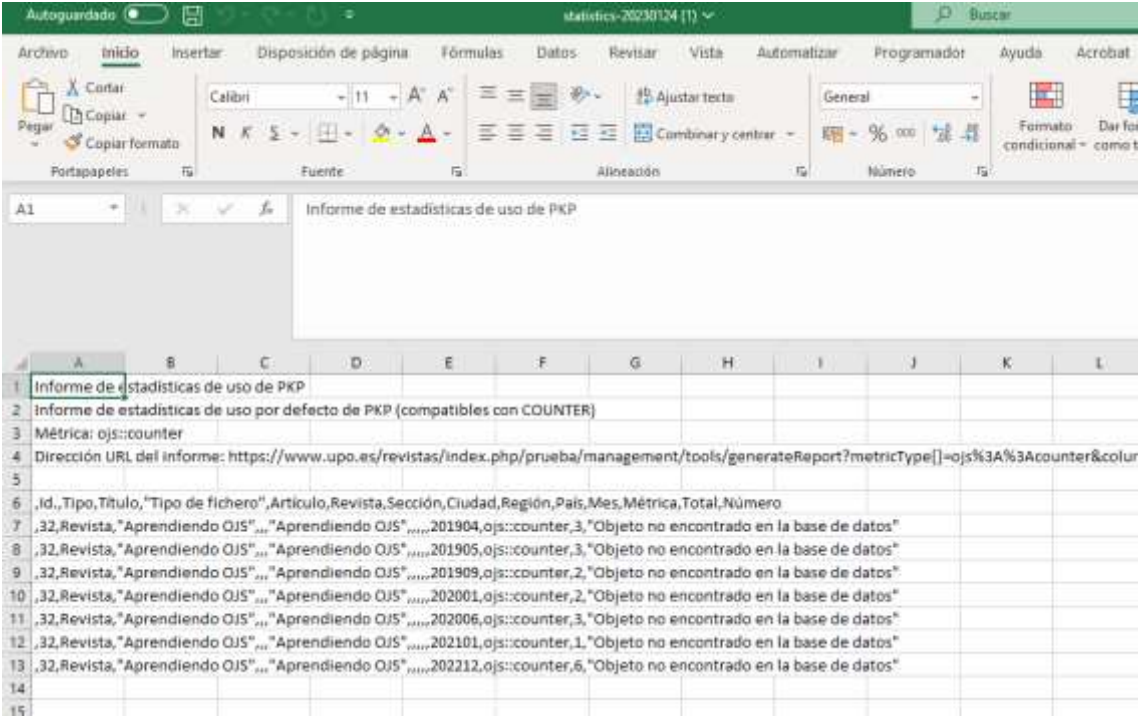

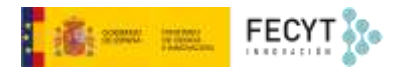

Los informes de artículos y de revisión resultan muy interesantes para controlar el día a día de la revista y monitorizar los distintos procesos en curso y finalizados.

Además de los informes preconfigurados, también es posible usar la opción de crear informes personalizados, incluyendo las variables deseadas en el fichero de descarga.

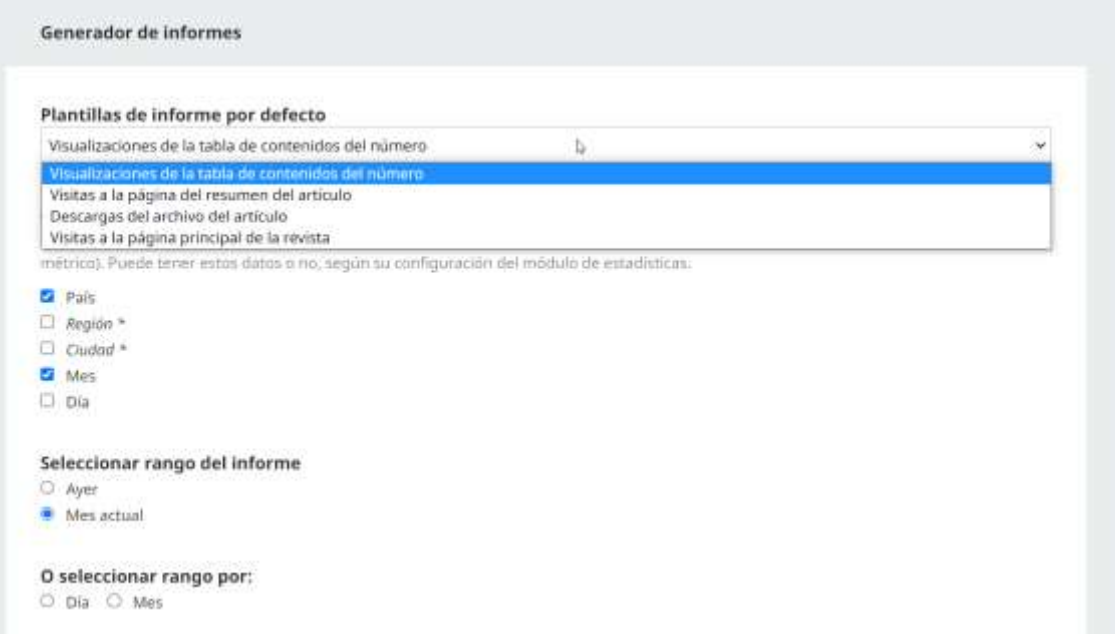

En resumen, el módulo de estadísticas en Open Journal Systems 3.2 es una herramienta valiosa para los editores y administradores de revistas académicas, ya que les permite recolectar y analizar datos sobre el uso y el impacto de sus publicaciones en línea. Con esta información, pueden tomar decisiones informadas sobre qué contenido publicar y cómo hacerlo.

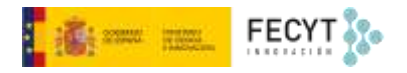

#### <span id="page-11-0"></span>Estadísticas

De manera alternativa, la versión 3.2 de OJS incorpora también un módulo de estadísticas que permite acceder a gran parte de esta información a través de una interfaz visual configurable y sin necesidad de llevar a cabo descargas de ficheros.

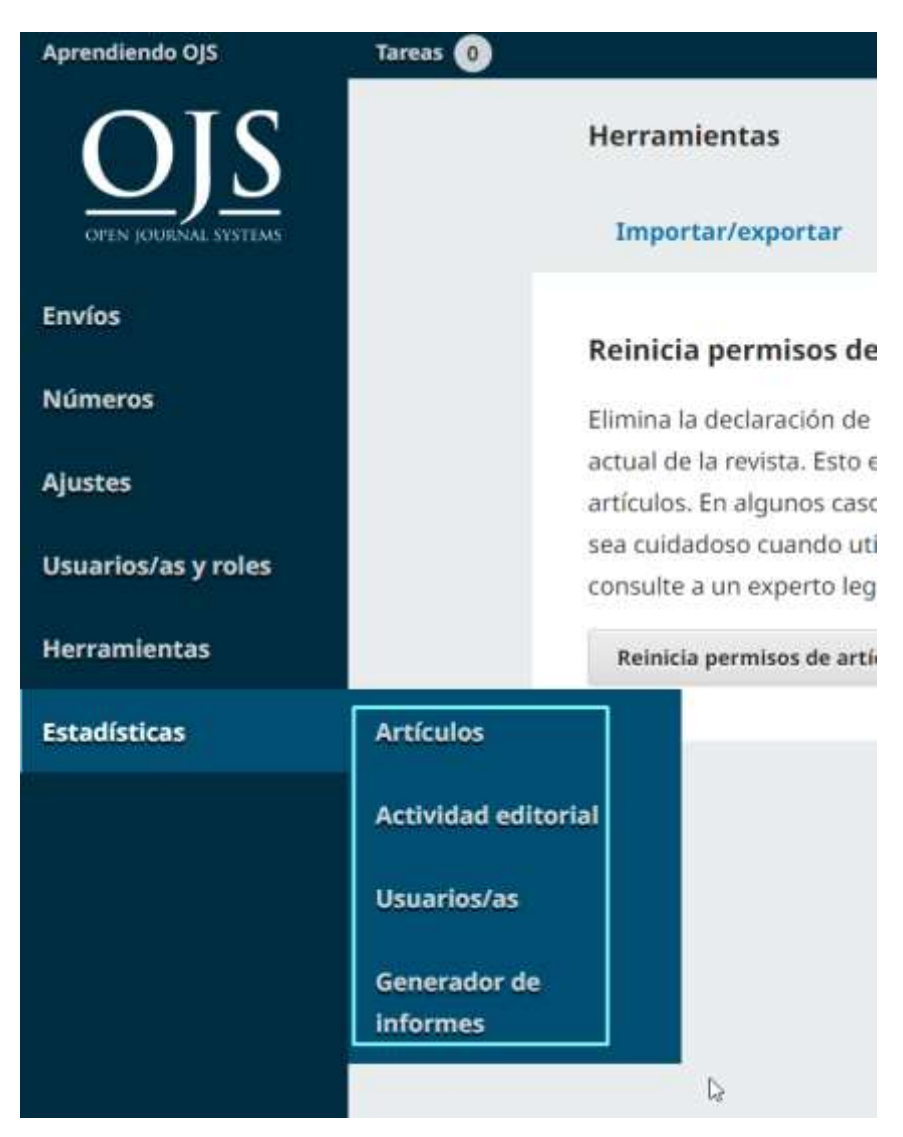

El primero de los informes dinámicos es el referido a artículos. En él pueden obtenerse gráficas referidas a la visualización de resúmenes y descarga de artículos (con indicación del formato de galeradas descargado, en su caso), habilitando la segmentación por fechas.

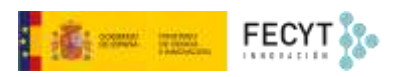

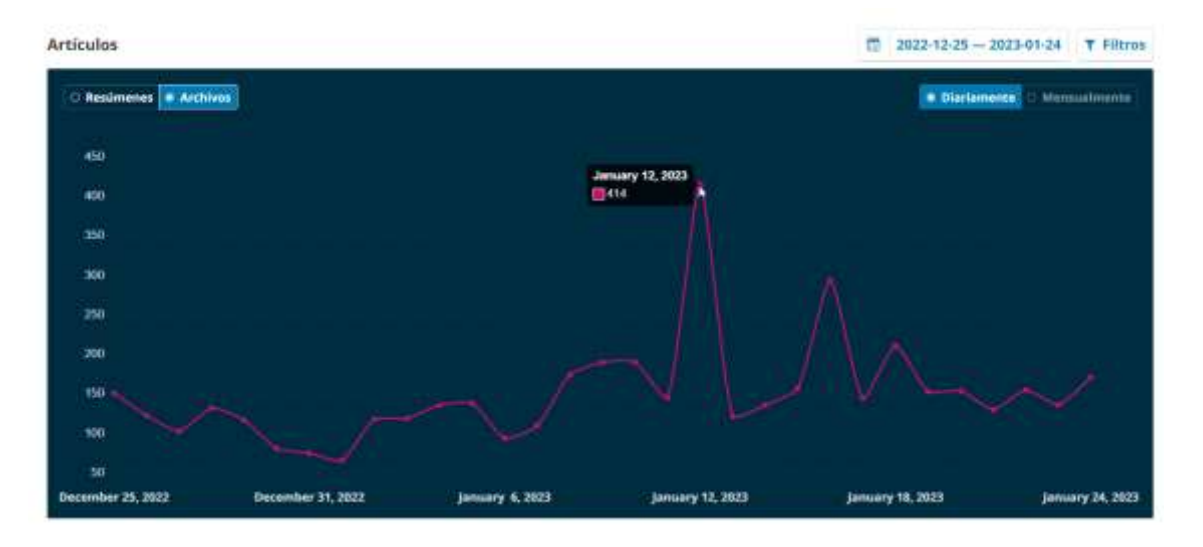

También pueden aplicarse filtros por secciones.

Además, también es posible localizar la información referida a uno o varios artículos buscando por título, autor o ID.

El informe de actividad editorial permite monitorizar las tareas editoriales que actualmente se llevan a cabo o están pendientes en el momento de consulta.

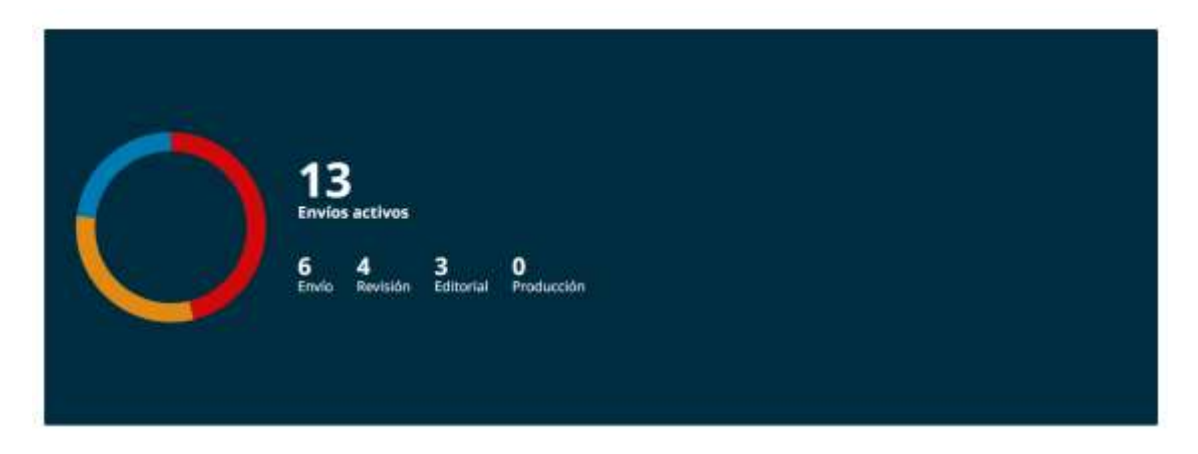

Además, permite generar informes de dicha actividad para un lapso temporal concreto. Estos informes incluyen información sobre el número de envíos recibidos en ese tiempo, las tasas de aceptación y rechazo, tiempos de revisión, etc.

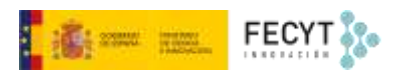

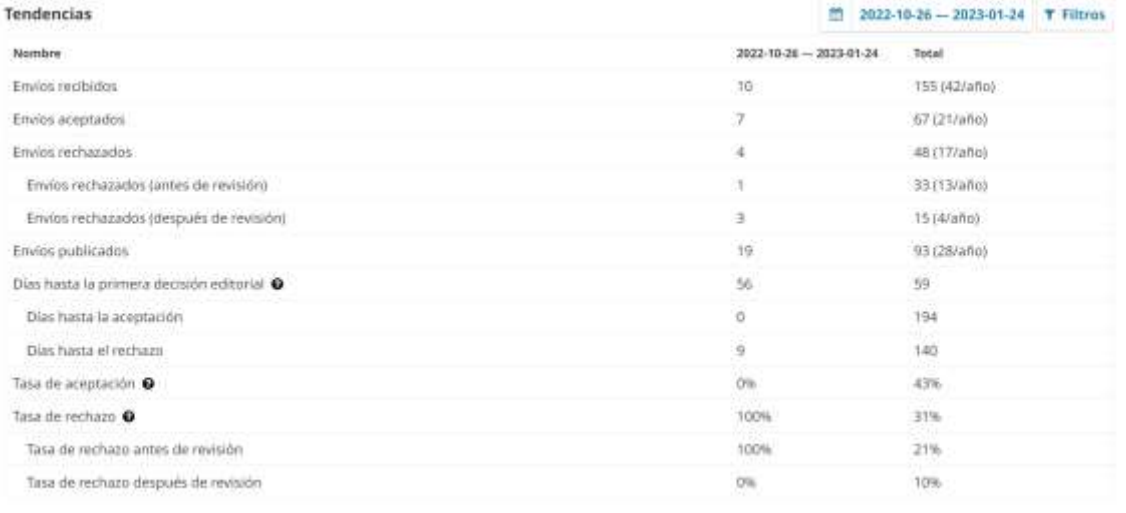

El último informe contiene datos sobre los usuarios registrados en la revista, roles y número de personas en cada uno de ellos.

#### Usuarios/as registrados Nombre Total Todos los usuarios/as 524 Gestor/a de la revista  $^{12}$ Editor/a de sección  $\overline{6}$  $\overline{2}$ Ayudante de producción 253 Autor/a Revisor/a 298 Lector/a  $302$ Gestor/a de suscripciones  $\overline{\mathbb{Q}}$